# **Parameter beheer**

## *Brondocument*

D:\WebServer\Handleiding\WTell\F10000\_Parameters\Parameters.odt

## *Versiebeheer*

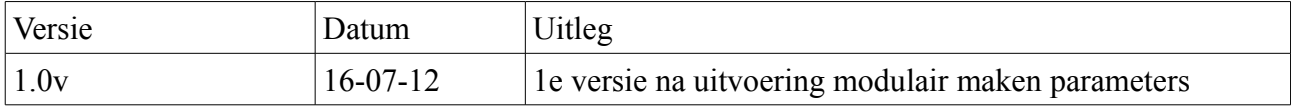

## *Algemeen*

Om de code van Wtell zo generiek mogelijk te maken om zo het hergebruik te stimuleren wordt dikwijls voor de klantspecifieke logica gebruik gemaakt van parameters. Deze parameters kunnen eventueel door de klant zelf worden aangepast en zijn dikwijls klantafhankelijk.

Vanaf Wtell versie 20120712 zijn parameters nu volgens de modulen georganiseerd, waardoor het beheer van parameters eenvoudiger wordt en klanten allen parameters zien van modulen welke ze daadwerkelijk gebruiken.

In principe zullen wijzigingen van parameters meteen doorwerken in Wtell zonder dat de applicatie moeten worden opgestart, zoals in het verleden. Het kan echter nog bij oude modules nog wel voorkomen dat dit niet correct werkt. In dat geval moet Wtell worden opgestart. Als dit optreedt bij een module, dan kunt u dit doorgeven, zodat ook dit voor de betreffende module wordt aangepast.

Tevens kan het voorkomen dat u bepaalde parameters niet kunt vinden, omdat in het verleden een andere oplossing voor het opslaan van parameters is gekozen. Deze parameters vereisen een aanpassing van de xml-bestanden van Wtell. Mocht u ook dit tegenkomen, geeft dit dan door aan Wtell, zodat met prioriteit dit ook voor uw module wordt aangepast.

## *Inleiding*

Deze handleiding is bedoeld voor de hoofdgebruiker van WTell welke zelfstandig de parameters kan instellen. Mochten er vragen of problemen zijn, dan kan altijd contact worden opgenomen met Wilhelm Tell.

WTell kent 2 typen parameters namelijk welke bedrijfsbreed hetzelfde zijn en welke per ingelogde gebruiker afzonderlijk zijn in te stellen.

*Een voorbeeld van het laatste is een range van statussen van de productieopdrachten welke standaard meteen in de schermen verschijnen. Hiermee krijgen gebruikers meteen de voor hen relevante productieopdrachten te zien.* 

## *Handleiding*

Parameters kunnen worden ingesteld in de module Beheer WTell en in principe hebben alleen gebruikers met Admin rechten toegang tot deze module.

Ga voor het instellen van een parameter naar het Tabblad Parameters en dan kan het scherm er als volgt uitzien.

| A Uitloopen A Wiizigen wachtwoord Navigatie ~ Beheer ~ |                                                                             |                                                                         |
|--------------------------------------------------------|-----------------------------------------------------------------------------|-------------------------------------------------------------------------|
|                                                        |                                                                             | ☉                                                                       |
| <b>Ingelogde Gebruikers</b><br>Handleidingen           | Keuzelijsten<br>Instellen toegangsrechten<br><b>Parameters</b>              | Gebruikersbeheer                                                        |
|                                                        | $(1$ of $2)$                                                                |                                                                         |
| <b>Instellling</b>                                     | <b>Omschrijving</b><br>I≎                                                   | <b>Module</b><br>A<br>Module omschrijving<br>Ić.<br>Default waarde<br>۸ |
| UserLocale                                             | De java locale welke wordt gebruikt om getallen en datum velden weer te gev | F <sub>0</sub><br>Algemene instellingen<br>nl nl                        |
| <b>STMPSERVER</b>                                      | De server waar vanuit mails worden verzonden                                | mail.wilhelmtell.nl<br>F <sub>0</sub><br>Algemene instellingen          |
| <b>StatusOrdFinCompleted</b>                           | Status waarbij de order financieel gereed wordt gemeld                      | F <sub>0</sub><br>40<br>Algemene instellingen                           |
| QtyPattern                                             | Weergave wijze voor aantal velden met breuken volgens java.text.DecimalForm | F <sub>0</sub><br>##.###.##<br>Algemene instellingen                    |
| ProdStatusCompleted                                    | Productiestatus waarbij het productiedossier gereed dient te worden gemeld. | F1530<br>Afboeken productieopdracht<br>50                               |
| ProdStatusAfterBookedOnInventory                       | Status van het productiedossier nadat de voorraad is gereedgemeld.          | F1530<br>Afboeken productieopdracht<br>50                               |
| ProdOrdNr                                              | Productieordernummer i.p.v. productiedossier nummer                         | F <sub>0</sub><br>Algemene instellingen                                 |
| ProdMachs                                              | Bewerkingen aan productiedossier zichtbaar.                                 | F <sub>0</sub><br>Algemene instellingen                                 |
| MinActSalesStatus                                      | Minimale Status voor lopende verkooporders                                  | F <sub>0</sub><br>Algemene instellingen                                 |
| <b>MinActProdStatus</b>                                | Minimale Status voor lopende productieopdrachten                            | 00<br>F <sub>0</sub><br>Algemene instellingen                           |
| <b>MaxActSalesStatus</b>                               | Maximale Status voor lopende verkooporders                                  | ZZ<br>F <sub>0</sub><br>Algemene instellingen                           |
| <b>MaxActProdStatus</b>                                | Minimale Status voor lopende productieopdrachten                            | ZZ<br>Algemene instellingen<br>F <sub>0</sub>                           |
| MailAfzender                                           | Een geldig emailadres welke de emails verzend.                              | F <sub>0</sub><br>Algemene instellingen<br>no-reply@wilhelmtell.nl      |
| InvtBookUnitFaktor                                     | Vermenigvuldigsfactor bij boeken van eenheden                               | F1530<br>Afboeken productieopdracht<br>1000                             |
| InvtBookUnit                                           | Eenheid bij het boeken van voorraad                                         | F1530<br>Afboeken productieopdracht<br>m                                |

*Afbeelding 1: Tabblad Parameters Module Beheer WTell*

Dit scherm is een algemeen zoekscherm binnen Wtell waaruit verschillende parameters kunnen worden geselecteerd. U kunt hierbinnen het beste zoeken op Module, Omschrijving of Module omschrijving om de door u gewenste parameter te vinden.

Er zijn in principe 2 verschillende typen parameters, namelijk bedrijfsbrede parameters en gebruikersafhankelijke parameters, van beide parameters wordt nu uitgelegd hoe deze zijn in te stellen, namelijk:

1 Instellen van bedrijfsbrede parameters

2. Instellen van gebruikersafhankelijke parameters

#### **Ad 1 Instellen van bedrijfsbrede parameters**

In het voorbeeld wordt gezocht op Module F1530 Afboeken Productieopdracht.

*Binnen Wtell kunt u de module code in de meeste gevallen in de schermen bovenin zien, zodat u meteen weet in welke module u werkt.* 

Binnen de module de wijze waarop Wtell Productieopdrachten gereed meldt aanpassen. Momenteel worden productieopdrachten automatisch gereed gemeld, nadat gebruikers het voorraad verbruik hebben geboekt. Dit is niet gewenst. U vult om de parameter te vinden in het veld omschrijving prod.

| Ingelogde Gebruikers<br>Handleidingen | Keuzelijsten                                                         | <b>Parameters</b>                                                      | Instellen toegangsrechten<br>Gebruikersbeheer                               |                     |                            |                        |
|---------------------------------------|----------------------------------------------------------------------|------------------------------------------------------------------------|-----------------------------------------------------------------------------|---------------------|----------------------------|------------------------|
|                                       |                                                                      | (1 of 1)                                                               | 1 <br>$20 -$<br>$\mathbb{H}$<br><b>ISS INT</b><br>$-44$                     |                     |                            |                        |
| Instellling                           |                                                                      | <b>Omschrijving</b>                                                    |                                                                             | <b>Module</b><br>١¢ | I≎<br>Module omschrijving  | <b>¢Default waarde</b> |
| ProdStatusCompleted                   |                                                                      | prod                                                                   | Productiestatus waarbij het productiedossier gereed dient te worden gemeld. | F1530<br>F1530      | Afboeken productieopdracht | 50                     |
| ProdStatusAfterBookedOnInventorv      |                                                                      | Nieuwe status van het productiedossier nadat de voorraad is afgeboekt. |                                                                             |                     | Afboeken productieopdracht | 50                     |
| BookInvReady                          | Gereedmelding van productieopdracht bij het afboeken van de voorraad |                                                                        |                                                                             | F1530               | Afboeken productieopdracht |                        |
|                                       |                                                                      | $(1$ of 1)                                                             | $14$ $ 64$ $ 1$ $ 10$ $ 10$<br>$20$ $\bullet$                               |                     |                            |                        |

*Afbeelding 2: Afbeelding 2:Tabblad Parameters met de gemaakte selecties*

Nu verschijnen er 3 parameters welke aan de voorwaarden voldoen, echter als u de omschrijving leest dan ziet u dat u de parameter BookInvReady moet kiezen.

Klik op de parameter en dan zal het volgende scherm verschijnen.

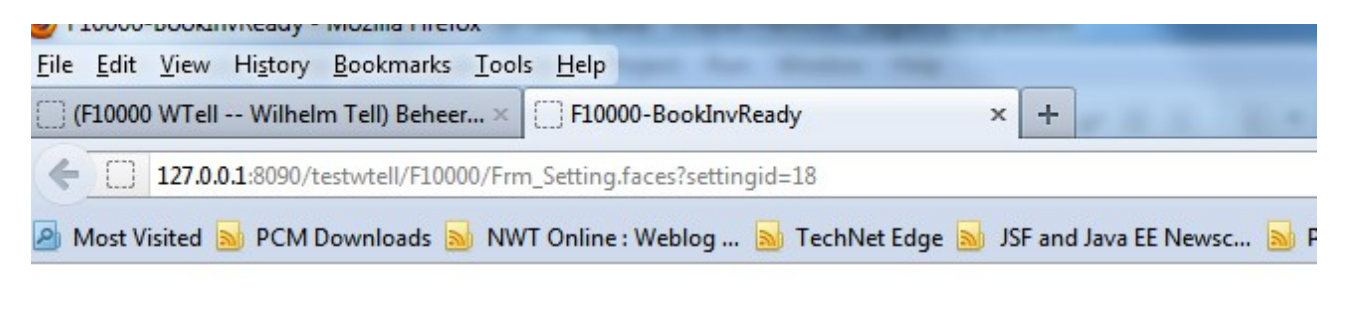

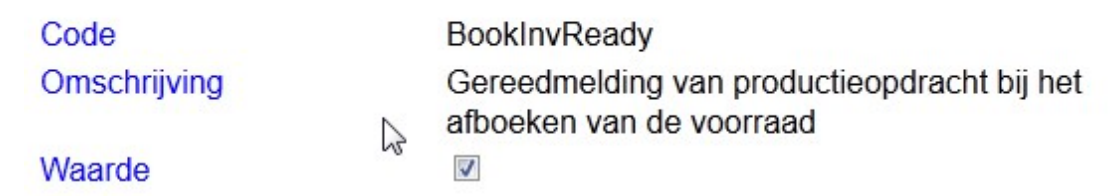

*Afbeelding 3: Parameter Instellingsscherm*

De waarde van de parameter is nu afgevinkt en dat betekent dat Wtell bij de afboeken van de voorraad de productieopdracht gereed meldt. U dient nu het vinkje bij de parameter te verwijderen en vervolgens de aanpassing op te slaan. Dit kan door gewoon op Enter te klikken.

Het scherm zal dan er als volgt uitzien:

|                                                        | } (F10000 WTell -- Wilhelm Tell) Beheer ×   {       }       F10000-BookInvReady<br>÷<br>x                |  |  |  |  |  |  |  |  |
|--------------------------------------------------------|----------------------------------------------------------------------------------------------------|--|--|--|--|--|--|--|--|
| ←<br>127.0.0.1:8090/testwtell/F10000/Frm_Setting.faces |                                                                                                    |  |  |  |  |  |  |  |  |
|                                                        | A Most Visited <b>a</b> PCM Downloads a NWT Online : Weblog  a TechNet Edge <b>a</b> JSF and Java EE New |  |  |  |  |  |  |  |  |
| Instelling BookInvReady is succesvol opgeslagen        |                                                                                                    |  |  |  |  |  |  |  |  |
| Code                                                   | BookInvReady                                                                                             |  |  |  |  |  |  |  |  |
| Omschrijving                                           | Gereedmelding van productieopdracht bij het                                                              |  |  |  |  |  |  |  |  |
|                                                        | afboeken van de voorraad                                                                                 |  |  |  |  |  |  |  |  |
| Waarde                                                 |                                                                                                    |  |  |  |  |  |  |  |  |

*Afbeelding 4: Parameter scherm na succesvol wijzigen van een parameter*

Prima u heeft succesvol een parameter aangepast en Wtell zal dan ook nu bij het afboeken van de voorraad een productieopdracht niet meer gereed melden.

### **Ad 2 Instellen van gebruikersafhankelijke parameters**

Stel u wilt van een bepaalde medewerker de standaard range van productieopdrachten wijzigen, omdat dit het zoeken en de performance voor die betreffende gebruiker verbeterd. U gaat hiervoor uiteraard na de Tabblad Parameters in de module Beheer Wtell

| 127.0.0.1:8090/testwtell/F10000/F10000_System.faces<br>$\leftarrow$ |               |                                                        |                   |                                                                             |                       |                  | $\hat{z}$ $\vee$ $C$                                                                                                    | $\frac{1}{2}$ - Google |
|---------------------------------------------------------------------|---------------|--------------------------------------------------------|-------------------|-----------------------------------------------------------------------------|-----------------------|------------------|----------------------------------------------------------------------------------------------------|------------------------|
|                                                                     |               |                                                        |                   |                                                                             |                       |                  | Most Visited <b>Since PCM Downloads Sout WT Online: Weblog  So TechNet Edge South Sy JSF and Java EE Newsc So PCM Tips en Trucs All Meest bezocht Soutlight Pod [2] Aan de slag All Meest bezocht Soutlight Profilmenu </b> |                        |
|                                                                     |               |                                                        |                   |                                                                             |                       |                  |                                                                                                    |                        |
| A Uitloggen & Wijzigen wachtwoord Navigatie > Beheer >              |               |                                                        |                   |                                                                             |                       |                  |                                                                                                    |                        |
|                                                                     |               |                                                        |                   |                                                                             |                       |                  |                                                                                                    | $\left( 2\right)$      |
| <b>Ingelogde Gebruikers</b>                                         | Handleidingen | Keuzelijsten                                           | <b>Parameters</b> | Instellen toegangsrechten                                                   |                       | Gebruikersbeheer |                                                                                                    |                        |
|                                                                     |               |                                                        |                   | $(1$ of $2)$<br>and the con-                                                |                       |                  |                                                                                                    |                        |
| <b>Instellling</b>                                                  |               |                                                        | Omschrijving      |                                                                             |                       | Module           | <b>Module omschrijving</b><br>le.                                                                                                    | Default waarde         |
| UserLocale                                                          |               |                                                        |                   | De java locale welke wordt gebruikt om getallen en datum velden weer te gev |                       | F <sub>0</sub>   | Algemene instellingen                                                                                                    | nl nl                  |
| <b>STMPSERVER</b>                                                   |               | De server waar vanuit mails worden verzonden           |                   | ↳                                                                           |                       | F <sub>0</sub>   | Algemene instellingen                                                                                                    | mail.wilhelmtell.nl    |
| StatusOrdFinCompleted                                               |               | Status waarbij de order financieel gereed wordt gemeld |                   |                                                                             |                       | F <sub>0</sub>   | Algemene instellingen                                                                                                    | 40                     |
| QtyPattern                                                          |               |                                                        |                   | Weergave wijze voor aantal velden met breuken volgens java.text.DecimalForm |                       | F <sub>0</sub>   | Algemene instellingen                                                                                                    | ##.###.##              |
| ProdStatusCompleted                                                 |               |                                                        |                   | Productiestatus waarbij het productiedossier gereed dient te worden gemeld. |                       | F1530            | Afboeken productieopdracht                                                                                                    | 50                     |
| ProdStatusAfterBookedOnInventory                                    |               |                                                        |                   | Nieuwe status van het productiedossier nadat de voorraad is afgeboekt.      |                       | F1530            | Afboeken productieopdracht                                                                                                    | 50                     |
| ProdOrdNr                                                           |               | Productieordernummer i.p.v. productiedossier nummer    |                   | F <sub>0</sub>                                                              | Algemene instellingen |                  |                                                                                                    |                        |
| ProdMachs                                                           |               | Bewerkingen aan productiedossier zichtbaar.            |                   |                                                                             |                       | F <sub>0</sub>   | Algemene instellingen                                                                                                    |                        |
| MinActSalesStatus                                                   |               | Minimale Status voor lopende verkooporders             |                   |                                                                             |                       | F <sub>0</sub>   | Algemene instellingen                                                                                                    |                        |
| MinActProdStatus                                                    |               | Minimale Status voor lopende productieopdrachten       |                   |                                                                             |                       | F <sub>0</sub>   | Algemene instellingen                                                                                                    | 00                     |

*Afbeelding 5: Tabblad Parameters Module Beheer WTell*

Vervolgens vult u in het omschrijvingsveld prod in en dan verschijnen de volgende parameters

#### Instellen Parameters 16 juli 2012; Versie:1.0

| <b>Ingelogde Gebruikers</b><br>Handleidingen | Keuzelijsten                                                           | <b>Parameters</b>   | Instellen toegangsrechten                                                   | Gebruikersbeheer |                                  |                      |
|----------------------------------------------|------------------------------------------------------------------------|---------------------|-----------------------------------------------------------------------------|------------------|----------------------------------|----------------------|
|                                              |                                                                        | $(1$ of $1)$        | 1 <br>$20 -$<br>$1 - 1$                                                     |                  |                                  |                      |
| <b>Instellling</b>                           | prod                                                                   | <b>Omschrijving</b> |                                                                             | Modulo<br>۵      | <b>Module omschrijving</b><br>÷. | Default waarde<br>١ċ |
| ProdStatusCompleted                          |                                                                        |                     | Productiestatus waarbij het productiedossier gereed dient te worden gemeld. | F1530            | Afboeken productieopdracht       | 50                   |
| ProdStatusAfterBookedOnInventory             | Nieuwe status van het productiedossier nadat de voorraad is afgeboekt. |                     |                                                                             | F1530            | Afboeken productieopdracht       | 50                   |
| ProdOrdNr                                    | Productieordernummer i.p.v. productiedossier nummer                    |                     |                                                                             | F <sub>0</sub>   | Algemene instellingen            |                      |
| ProdMachs                                    | Bewerkingen aan productiedossier zichtbaar.                            |                     |                                                                             | F <sub>0</sub>   | Algemene instellingen            |                      |
| <b>MinActProdStatus</b>                      | Minimale Status voor lopende productieopdrachten                       |                     |                                                                             | F <sub>0</sub>   | Algemene instellingen            | 00                   |
| <b>MaxActProdStatus</b>                      | Minimale Status voor lopende productieopdrachten                       |                     |                                                                             | F <sub>0</sub>   | Algemene instellingen            | ZZ                   |
| BookInvReady                                 | Gereedmelding van productieopdracht bij het afboeken van de voorraad   |                     |                                                                             | F1530            | Afboeken productieopdracht       | 0                    |
|                                              |                                                                        | (1 of 1)            | $20 -$<br><b>SOFT</b>                                                       |                  |                                  |                      |

*Afbeelding 6: Tabblad Parameters geselecteerd op omschrijving prod*

U ziet hier de parameters MaxActProdStatus en MinActProdStatus welke de range van statussen bepalen waarop de gebruiker standaard de verschillende parameters ziet. U wilt niet dat de gebruiker standaard de productieopdrachten ziet welke de status historie hebben en dat zijn opdrachten met een status groter dan 80. U zult dan dus de parameter MaxActProdStatus voor de betreffende gebruiker moeten aanpassen.

Open het scherm bij de status MaxActProdStatus en het volgende scherm zal verschijnen.

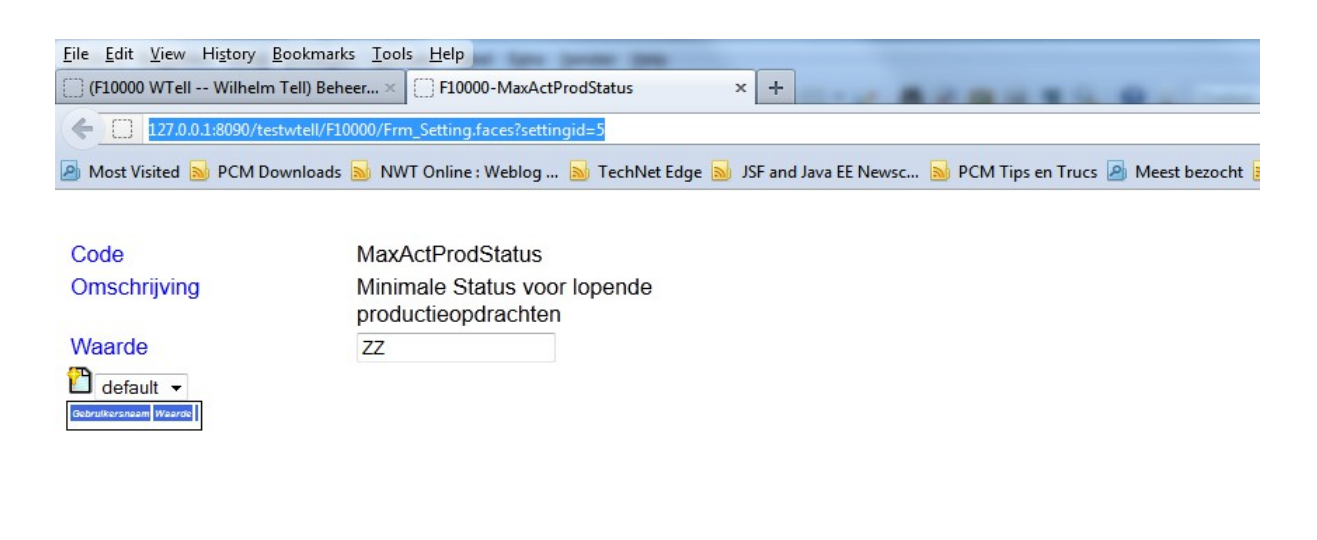

 $\mathbb{Z}$ 

*Afbeelding 7: Parameter Scherm met instellingen per gebruiker*

In dit scherm ziet u een waarde veld staan onder productieopdrachten. Dit is de default waarde en geldt in principe voor alle gebruikers waarvoor geen afwijkende waarde is ingesteld. U wilt echter de maximale status voor een specifieke gebruiker aanpassen. Om de gegevens van een specifieke gebruiker aan te passen, kiest u allereerst de betreffende gebruiker in het keuzelijstje. In het voorbeeld wordt de gebruiker test genomen.

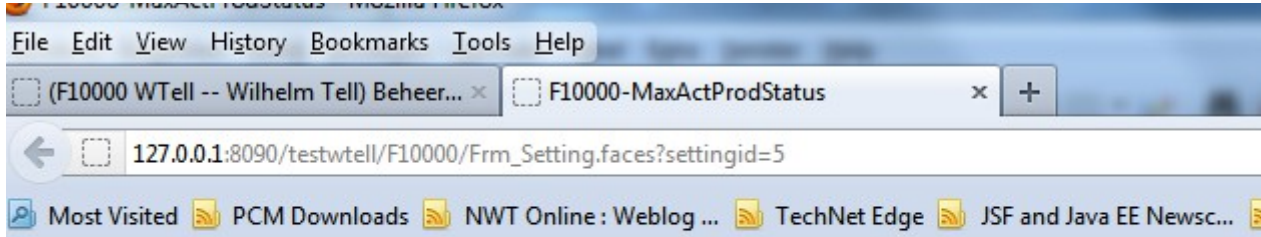

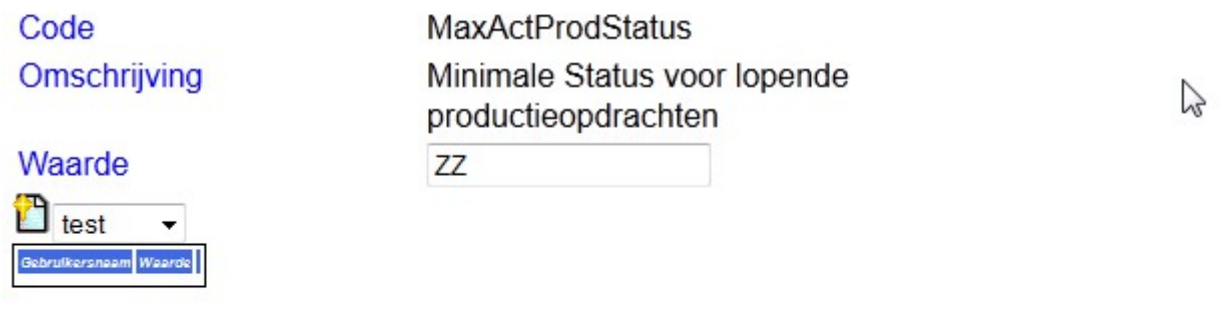

*Afbeelding 8: Parameter Scherm met keuze voor de gebruiker test*

Druk vervolgens op de Nieuwe toevoegen-knop

Ł *Afbeelding 9: Nieuwe toevoegen knop*

Dan zal er een extra veld onderin beschikbaar komen, waarbij de gebruikers instellingen zijn in te vullen. Deze neemt als default de standaard instelling over.

### Het aanmaken van Gebruikersinstelling MaxActProdStatus van test is geslaagd

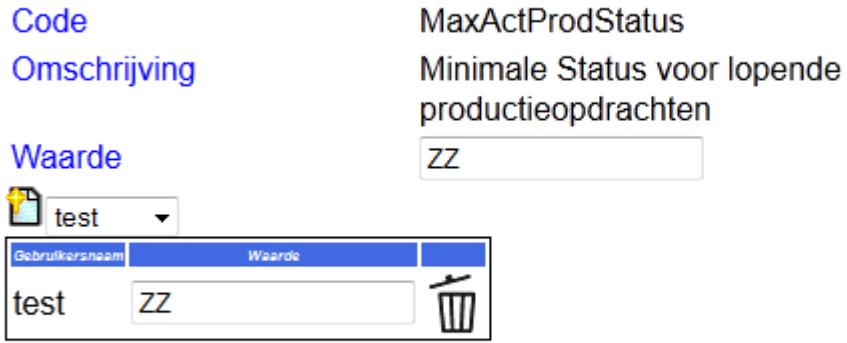

*Afbeelding 10: Parameter scherm na succesvol toevoegen gebruikersinstelling*

U kunt vervolgens in het veld waarde nu een afwijkende waarde voor gebruiker test invullen. Dit dient namelijk 80 te zijn. Vul de waarde 80 in en druk vervolgens op de Enter-toets.

Het volgende scherm zal dan verschijnen:

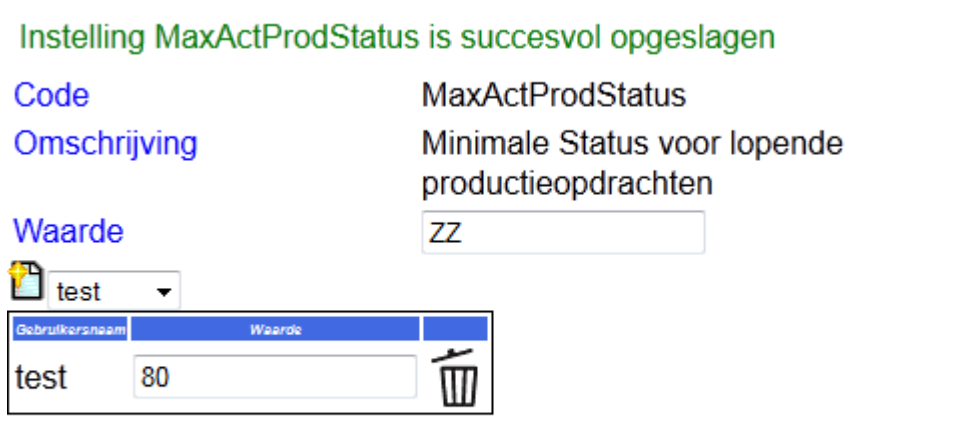

*Afbeelding 11: Parameter scherm na succesvol opslaan gebruikersinstelling*

Prima de instelling is gemaakt en deze zal in principe meteen actief zijn.